OFFICE OF THE PRINCIPAL

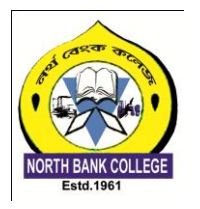

NORTH BANK COLLEGE

*(NAAC Accreditation Grade: B+)* **P.O.-Ghilamara (Lakhimpur), Assam. PIN- 787053**

*e-mail:- northbankcollege@gmail.com*

No. NBC/Notice/24/100 Dtd.16/01/2024

*Ph.8011224891*(M)

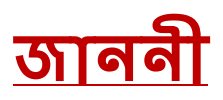

ইয়াৰ দ্বাৰাই নৰ্থবেঙ্ক মহাবেদ্যালয়ৰ স্নাতক ১ম, ৩য় আৰু ৫ম ষান্মাবিকৰ ছাত্ৰ-ছাত্ৰী িকলক জবনাৱা যায় যয, Fee Waiver আৰু Hostel Mess dues Scholarshipৰ োবে তলত বদ্য়া Samarth Linkৰ জৰিয়তে অহা ইং-১৭-০১-২০২৪ তাৰিখৰ ভিতৰত আবেদন কৰিবলৈ জনোৱা হ'ল। অন্যথা Fee Waiver সুবিধাৰ পৰা বঞ্চিত হ'ব আৰু সম্পূৰ্ণ নামভৰ্তিৰ মাছুল বহন কৰিব লাবগে।

https://assamshesp.samarth.edu.in/index.php/site/login

Principal<br>North Bank College College<br>Ghilamara atlantara<br>Nothing Citation and Gradaniara

## **SAMARTH PORTAL FEE WAIVER SCHOLARSHIP**

Last Date : 17/01/2024

Step by step demo for students for applying scholarship.

**Step 1** : Go through this link to login Samarth portal for applying scholarship.

<https://assamshesp.samarth.edu.in/index.php/site/login>

**Note:** 

**For 1st Semester students** 

Use your Samarth Roll Number as your Loginid and Password for login.

## **For 3rd and 5th Semester students**

Click on New User Registration tab and enter your Dibrugarh University Registration No. and captcha. You will get an OTP in your mailed to create new password.

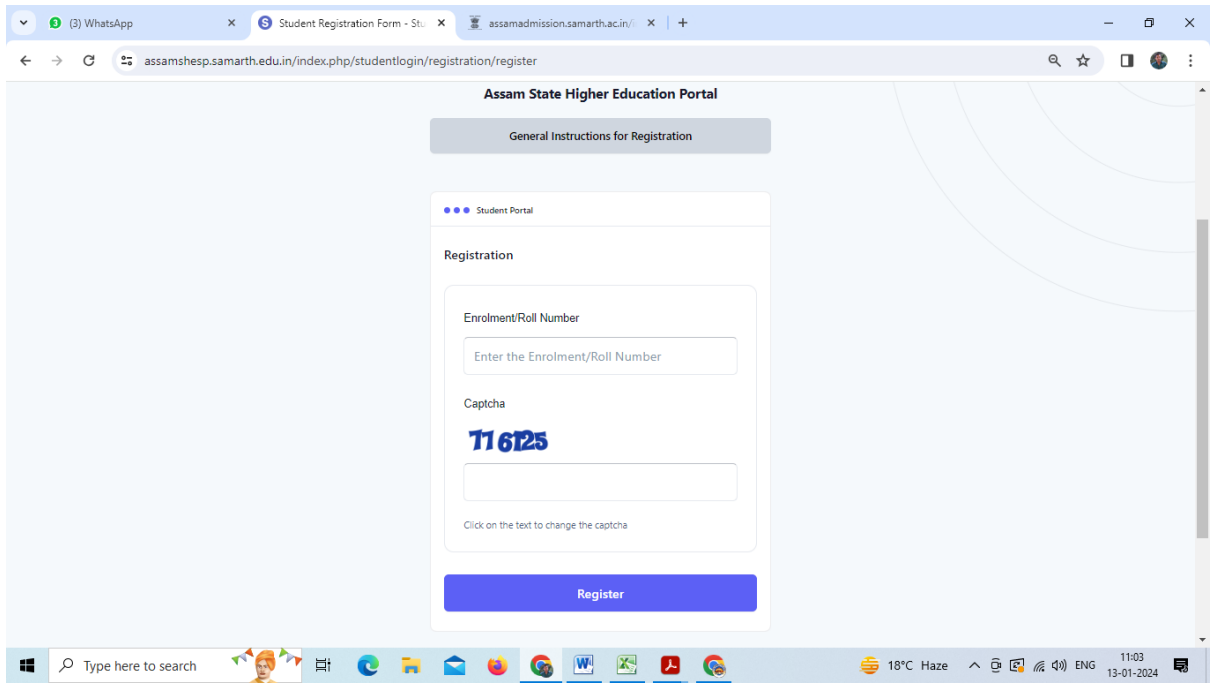

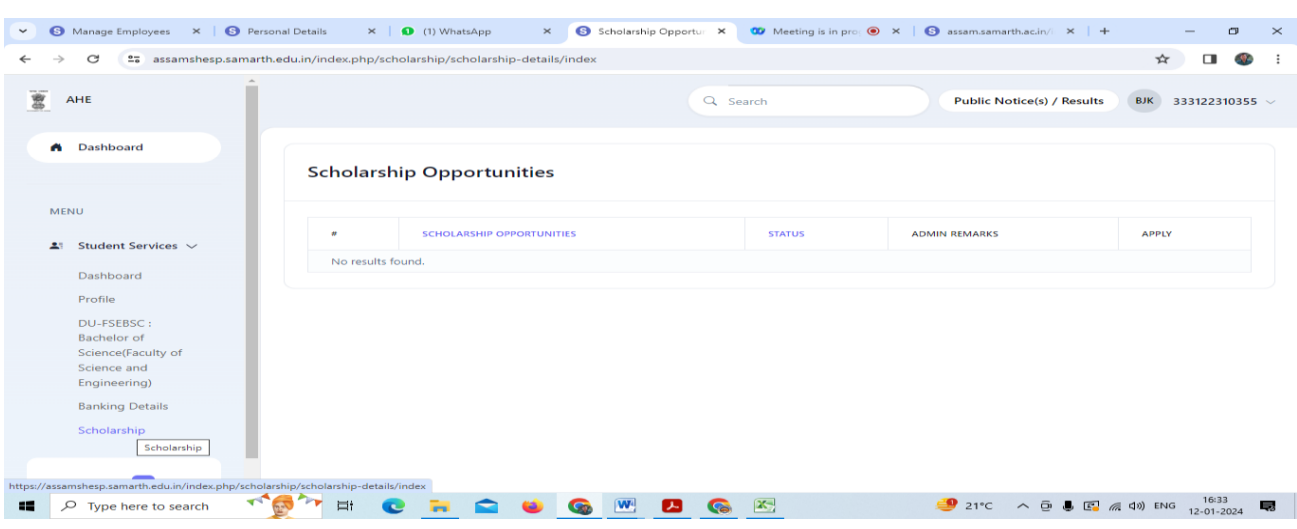

**Step 2** : After login to your account Click on Scholarship tab under Student Service menu.

**Step 3** : After click on Scholarship tab click on **Apply** button .

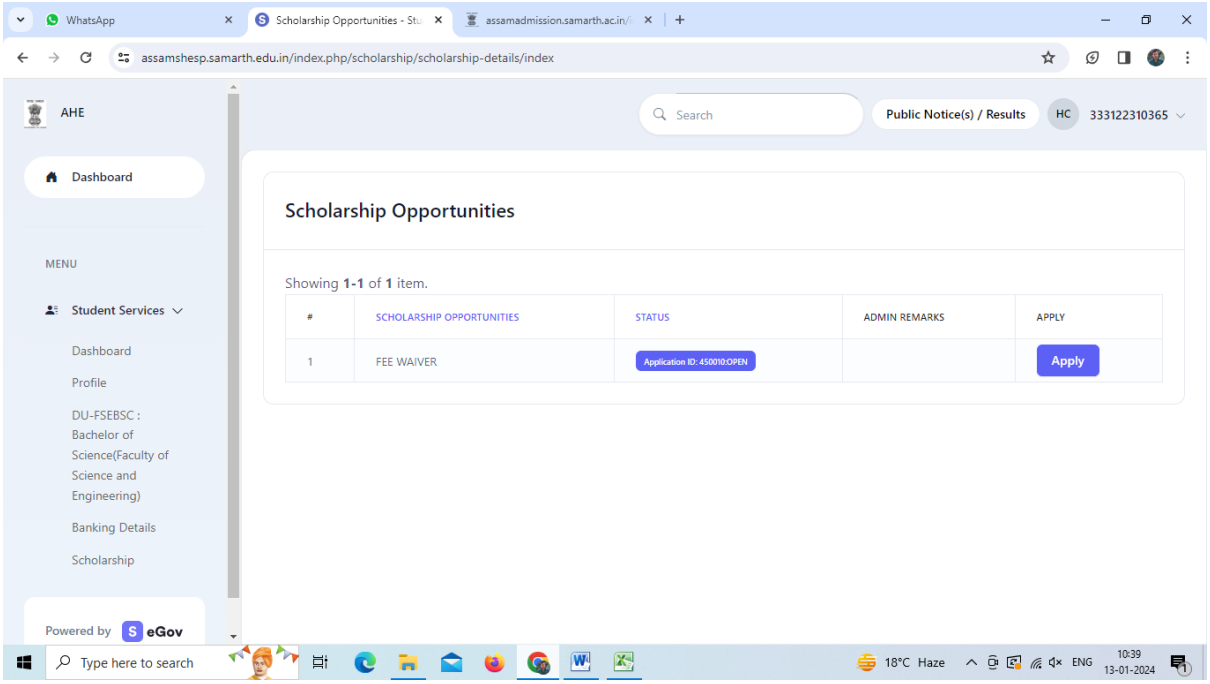

**Step 4** : Here you have to upload your family Income certificate (Income below 2 lakhs) and fillup your income details on Family income text box. And click on submit button to complete your process.

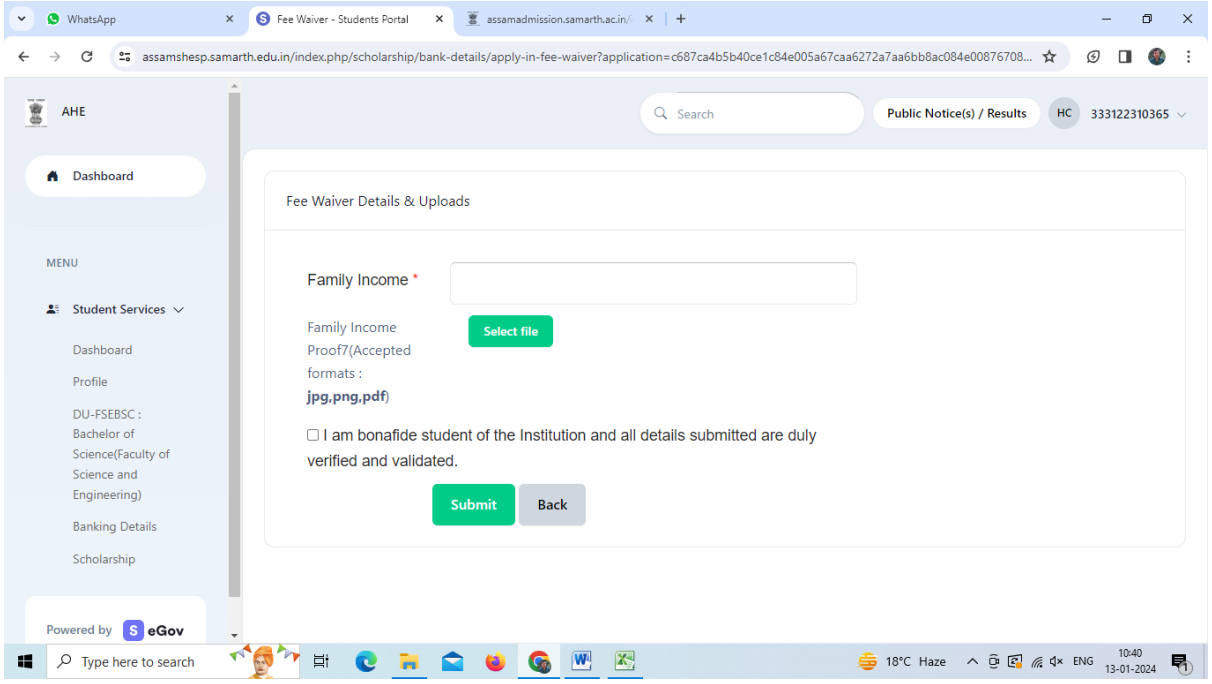